# **Eastern MA ARES Winlink May Pre-exercise Scenario and Guidelines**

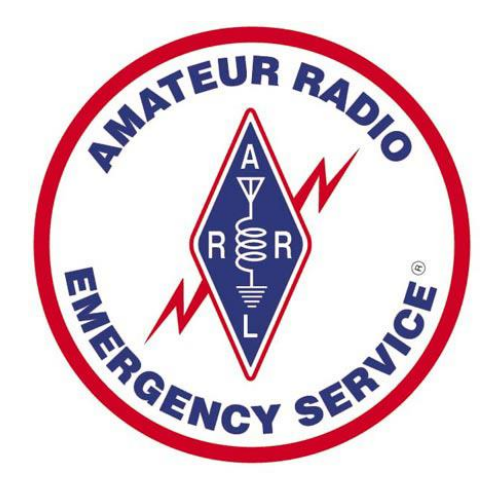

# **Eastern MA ARES**

## **Pre-exercise "Pre-0513"**

 Frank WQ1O DEC Eastern MA ARES Staff *Version 1.7* 05-01-23

## **Table of Contents**

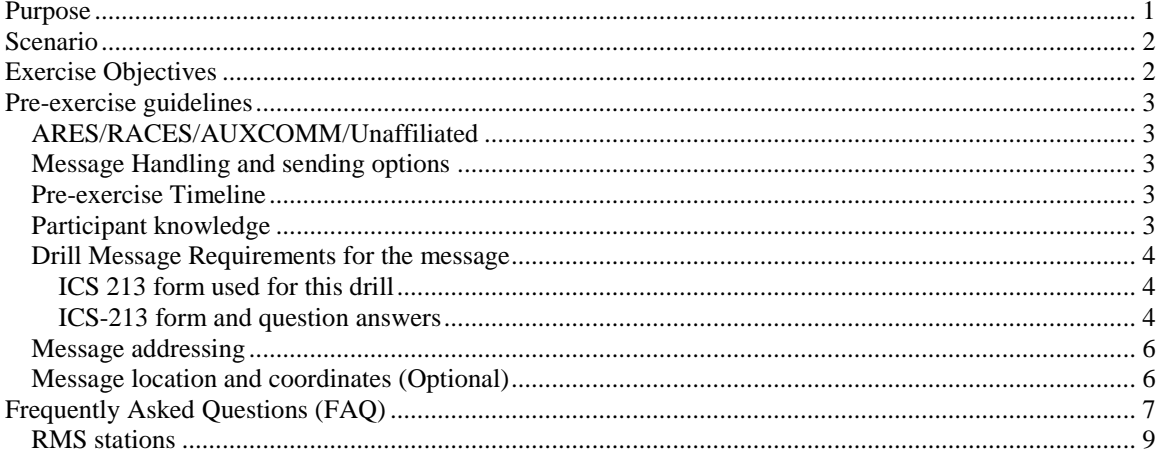

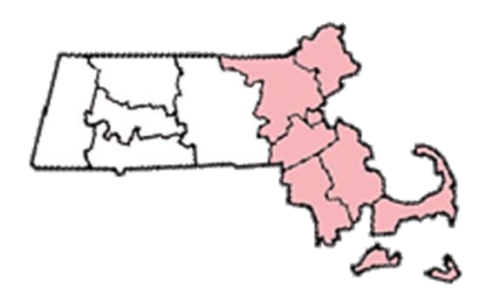

# Eastern MA ARES Map

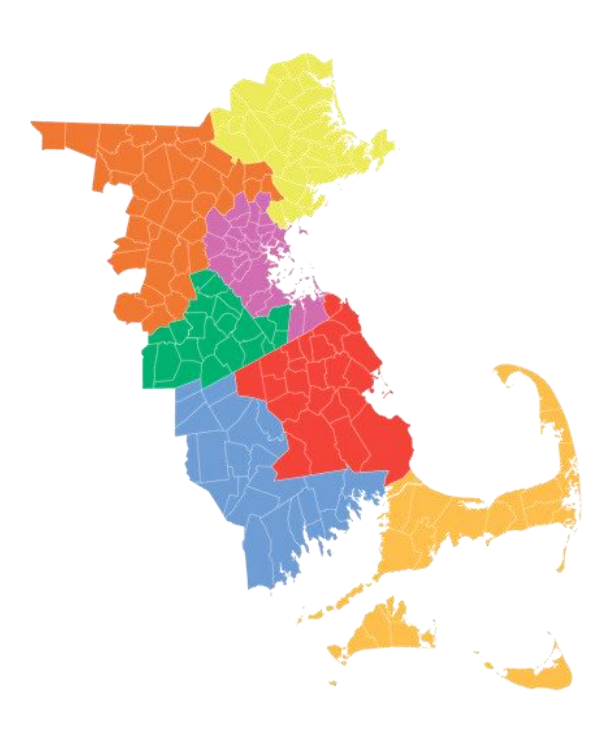

## **Date and time of pre-exercise**

Monday May 1st, 2023 Timeline: Messages accepted through 12pm Tuesday

## **Purpose**

<span id="page-3-0"></span>The Eastern MA Section Amateur Radio Emergency Service will conduct a Winlink preexercise to prepare for the Eastern MA ARES participation in the EmComm Training Organization (ETO) Winlink exercise on 05-13-23. The pre-exercise will give a brief and basic drill in sending an ICS-213 form by Winlink.

## **Scenario**

<span id="page-4-0"></span> On Sunday April 30th, an intense low pressure system impacted southern New England with damaging winds, severe thunderstorms and coastal flooding. The system moved to our west during the late weekend placing all of southern New England in the warm sector of the low. Southerly winds over 60mph raked the coastal areas of the south coast of MA and especially the Cape/Islands. Coastal flooding also impacted this area in vulnerable spots including Provincetown and parts of the south coast.

In western and central MA, severe thunderstorms impacted the area with damaging straight line winds. In eastern MA, flooding rainfall from training cells brought 3.5-5.0" of rain in just a brief few hours. Several highways are flooded out with many creeks and streams overflowing their banks. We are looking for amateur stations with Winlink capability to respond by sending an ICS-213 form to WX1BOX.

## **Exercise Objectives**

<span id="page-4-1"></span>The objectives of this exercise are as follows:

- Send an ICS-213 form by Winlink
- Increased familiarization of the Winlink system
- Use this as a pre-drill exercise to prepare for the Eastern MA participation in the ETO drill on 05-13
- Familiarize participants about the location/GPS header capability in the ICS213

## **Pre-exercise guidelines**

### <span id="page-5-1"></span><span id="page-5-0"></span>**ARES/RACES/AUXCOMM/Unaffiliated**

ARES/RACES/AUXCOMM groups are all welcome to participate in the pre-exercise. Any individual amateur may also participate regardless of any affiliation.

### <span id="page-5-2"></span>**Message Handling and sending options**

Message handling will be by the Winlink system. Any Winlink RMS VHF/UHF or HF RMS gateway station may be used. Although we encourage the use of RF modes for Winlink operations, we will allow, for this pre-exercise, the sending of the message by Telnet in order to provide training experience for the widest possible number of participants.

### **Pre-exercise Timeline**

<span id="page-5-3"></span>The timeline for this exercise will be anytime on Monday May  $1<sup>st</sup>$  up until 11:59pm local time.

### **Participant knowledge**

<span id="page-5-4"></span>In order to complete the pre-exercise successfully, we are assuming that participants have a basic knowledge of how to set up Winlink and how to send a message. If not, you may look at some of the links in the FAQ section at the end of the document.

### <span id="page-6-0"></span>**Drill Message Requirements for the message**

#### <span id="page-6-1"></span>ICS 213 form used for this drill

The form to be used in this drill will be the standard ICS-213 message form used in Winlink Express. The form header will be as shown in the completed example. Use the SETUP button to enter this:

Eastern MA ARES Pre-exercise 0501 THIS IS A DRILL

Then fill in the form boxes:

Box 1 will be 0501 SKYWARN REPORT Box 2 will be Rob Macedo SKYWARN Coordinator Box 3 will be Your name and call Box 4 will be SKYWARN reporting questions Box 5 and 6 should show time and date as of message creation Box 8 will be Your Name followed by Your Call

#### <span id="page-6-2"></span>ICS-213 form and question answers

You will be sending the ICS-213 form with answers to several questions that will be posed. You will put only the answers to the questions in the form and not the questions themselves. All answers will be on a single line alone *without the numeral precedent*. Each answer must be on a separate line.

#### **ICS-213 Questions – Enter answers in "7. Message" box Line Question**

- 1. Did you receive more than 2" of rain in the last two hours? (Yes/No) then value in inches and time
- 2. Did you record a wind gust of 40mph or more? (Yes/No) then the wind value in MPH and time
- 3. Did you record a wind gust of 58mph or more? (Yes/No) then the wind value in MPH and time
- 4. Did you experience any damage at your location? (Yes/No) then type and time
- 5. Give your location (street and town)

#### **Fig. 1 ICS-213 Form**

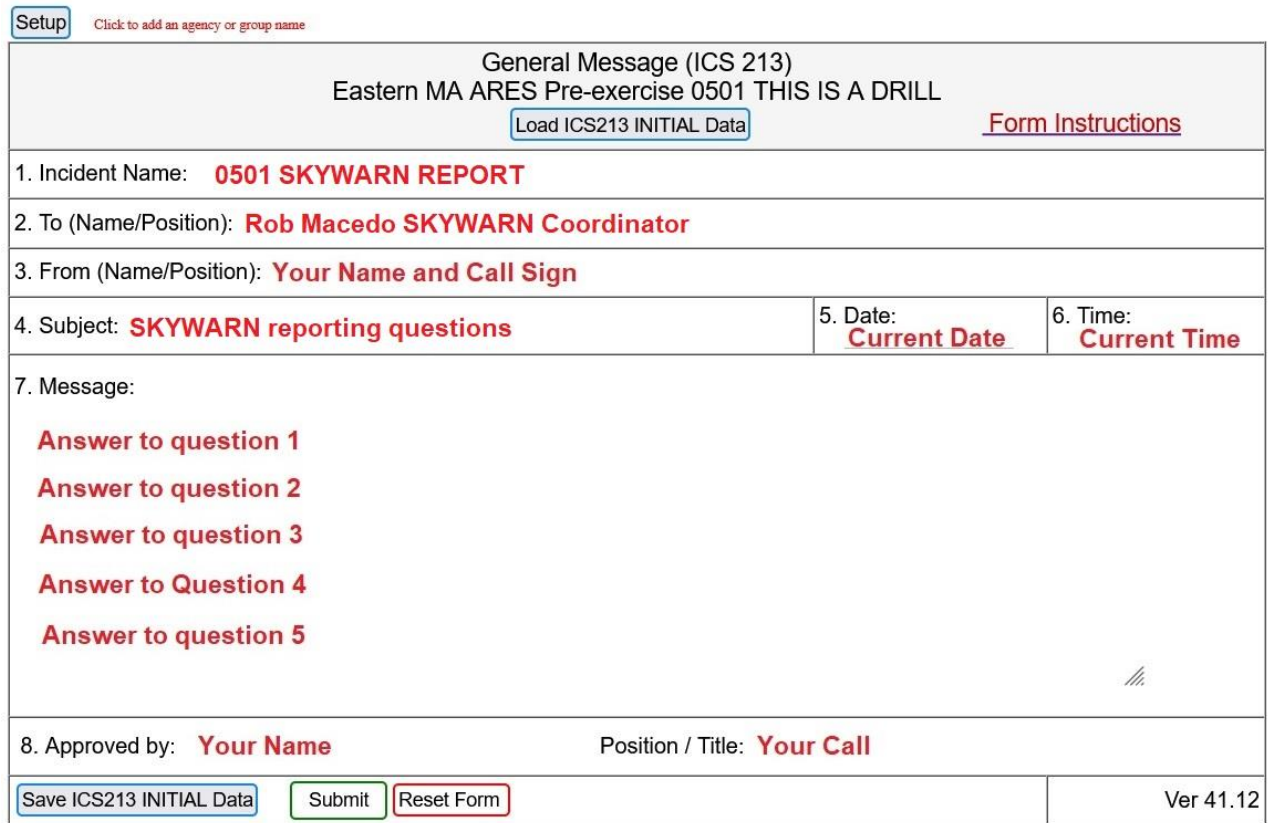

### **Message addressing**

<span id="page-8-0"></span>Once you have completed your ICS-213 form and have hit the submit button, you will be back in the message window. You will be addressing the message to **WX1BOX**. You will also be CCing the message to **AB1PH.**

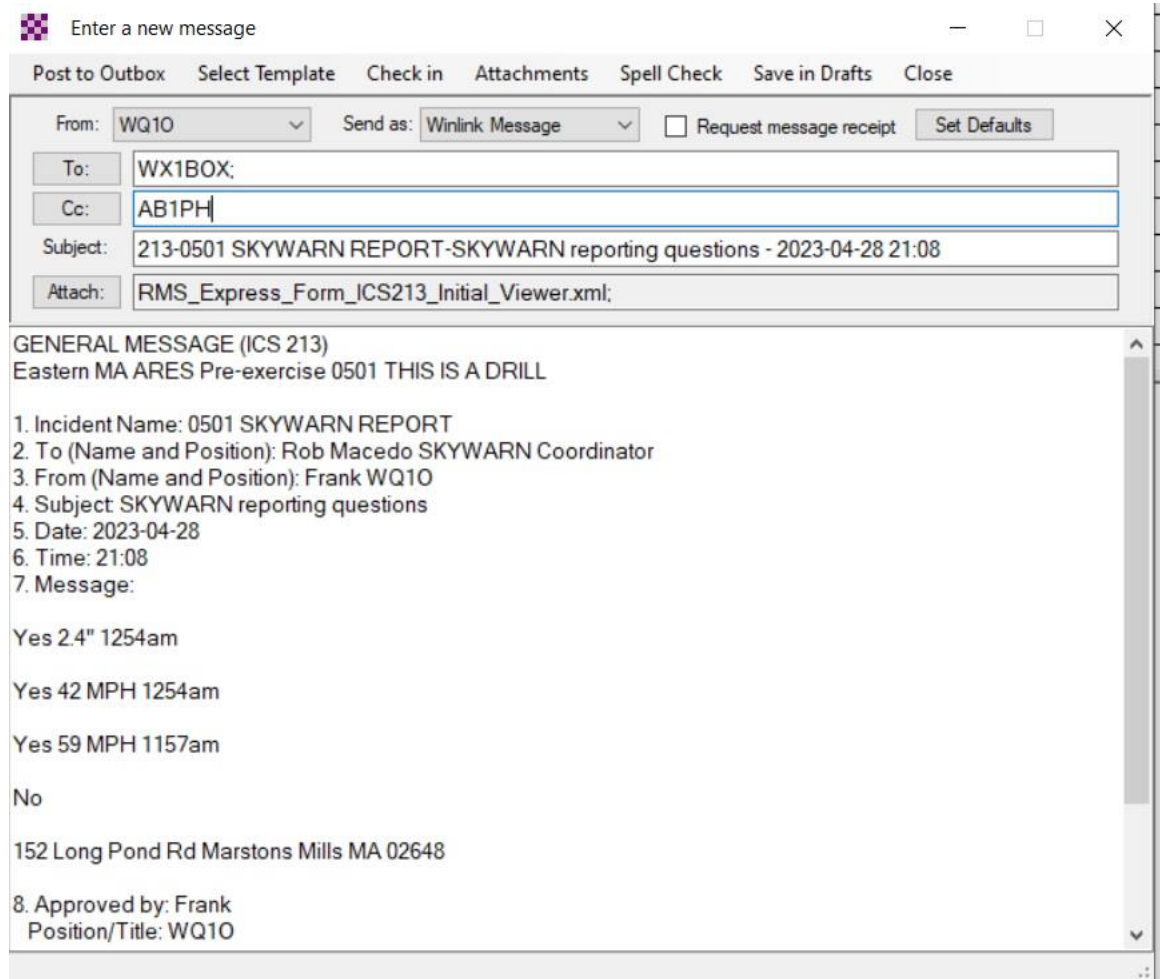

### <span id="page-8-1"></span>**Message location and coordinates (Optional)**

Since the ICS-213 form in Winlink does not have coordinates built into the form fields, the Winlink development team has devised a method of getting coordinates using message headers. This will be covered in the FAQ section to come. If you want coordinates in your header (Optional for this pre-exercise), you will need to follow the procedure in the FAQ section before posting your ICS-213 message.

## <span id="page-9-0"></span>**Frequently Asked Questions (FAQ)**

#### **1. What if I am new or have not worked with forms before?**

A: You can visit the website for the EmComm Training Organization (ETO) website for answers to many questions on Winlink usage [www.emcomm-training.org.](http://www.emcomm-training.org/) You can also view a YouTube video about working with the ICS-213 in Winlink (courtesy of Colorado ARES) [Sending and working with an ICS213 by Colorado ARES](https://www.youtube.com/watch?v=G7RPjmNr8A0)

#### **2. What if I am connected to an RMS gateway station and my connection is very slow?**

A: You should consider changing to another gateway station. This can also be on another band, if necessary. This action provides two benefits. This first is that it will help facilitate your message in a timelier manner. It will also free up the original gateway for others that may get a better connection throughput.

#### **3. How do I use the location feature for the ICS-213 and other forms that do not already have coordinates built into the form fields?**

Go to SETTINGS, then PREFERENCES. Then make sure that INCLUDE YOUR LOCATION IN MESSAGE HEADERS is checked.

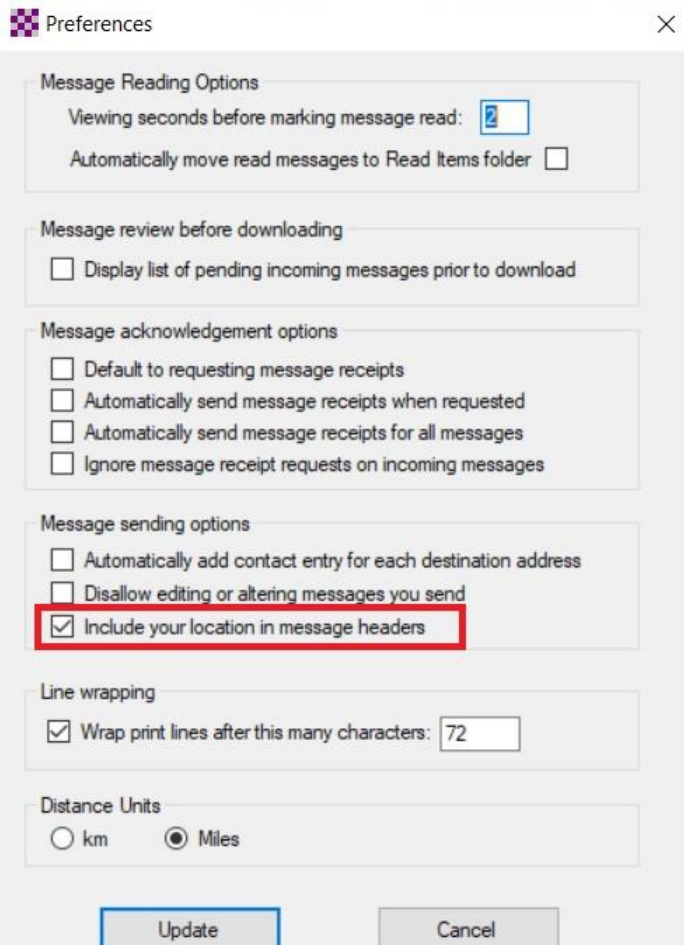

The ETO exercise on 0513 will be using coordinates. You can also practice this here in the 0501 pre-exercise. This part is optional for the Pre-exercise. If you wish your latitude and longitude location to be included in the message header and you do *NOT* have a GPS dongle, you need to do the following in *ADDITION* to the previous section above.

You will be sending a position report to Winlink. Go to settings. Then go to GPS/Position reports.

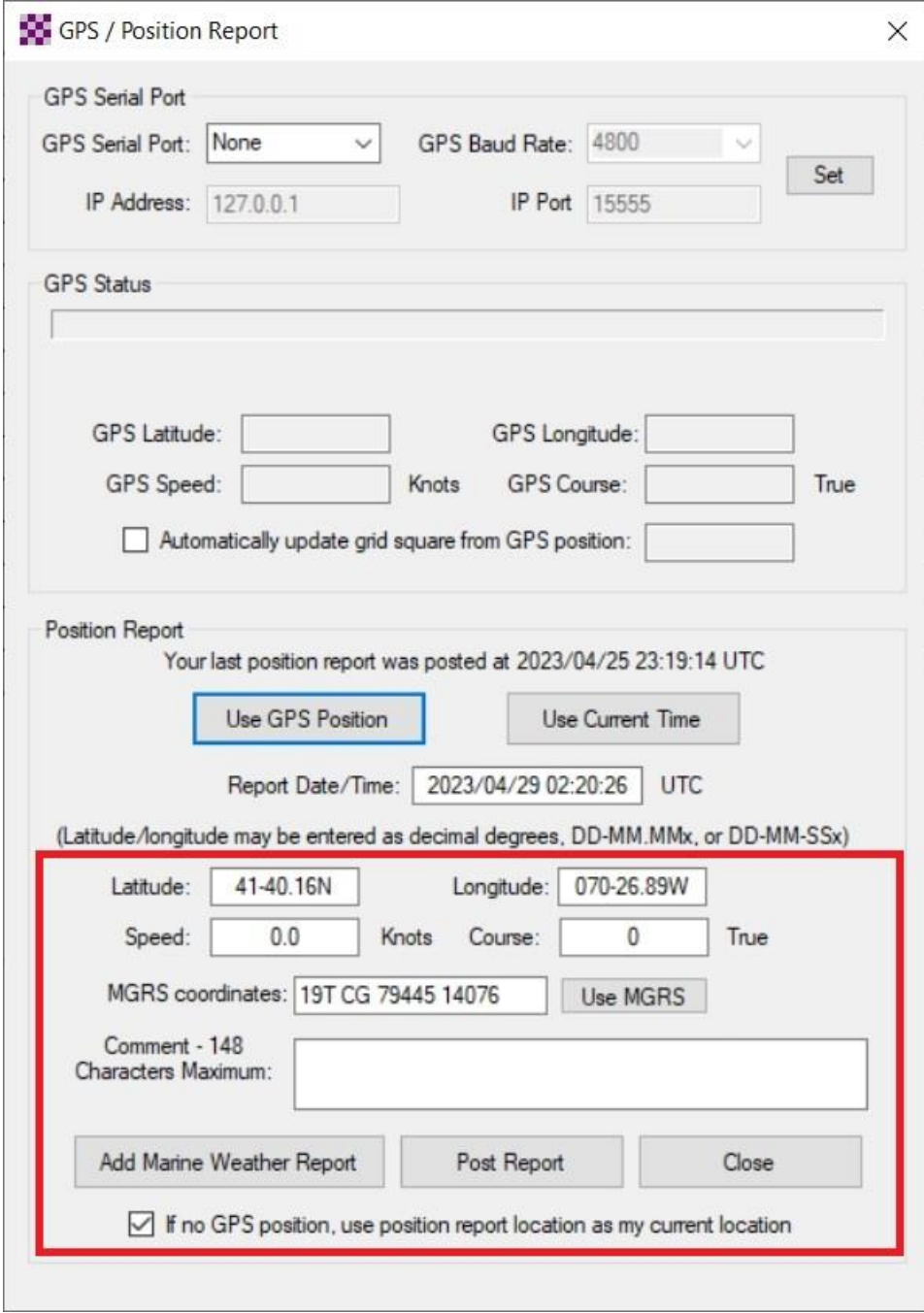

Fill in the Latitude and Longitude boxes manually. This can be done using decimal degree format (e.g. 41.6693 -70.4482). Remember the minus sign for the longitude or the coordinates will end up east instead of west. Remember to **check the box at the bottom before hitting the Post Report Button**. After posting the report, the report will be in your outbox. Just open session and send the report to Winlink. You will get an automated confirmation of reception from Winlink in your inbox.

Note: if you are using an actual GPS dongle plugged in, you can have that data populate the header instead of manually creating a position report. Just be sure to set up the dongle (shown at the top portion of the GPS/Position screen shot earlier.

Remember that you must do all of this before you submit your final ICS-213 message to your outbox for sending. If you did it all correctly, you can go to your outbox before sending your actual 213 message and click it on to confirm. You will see the coordinates in a header.

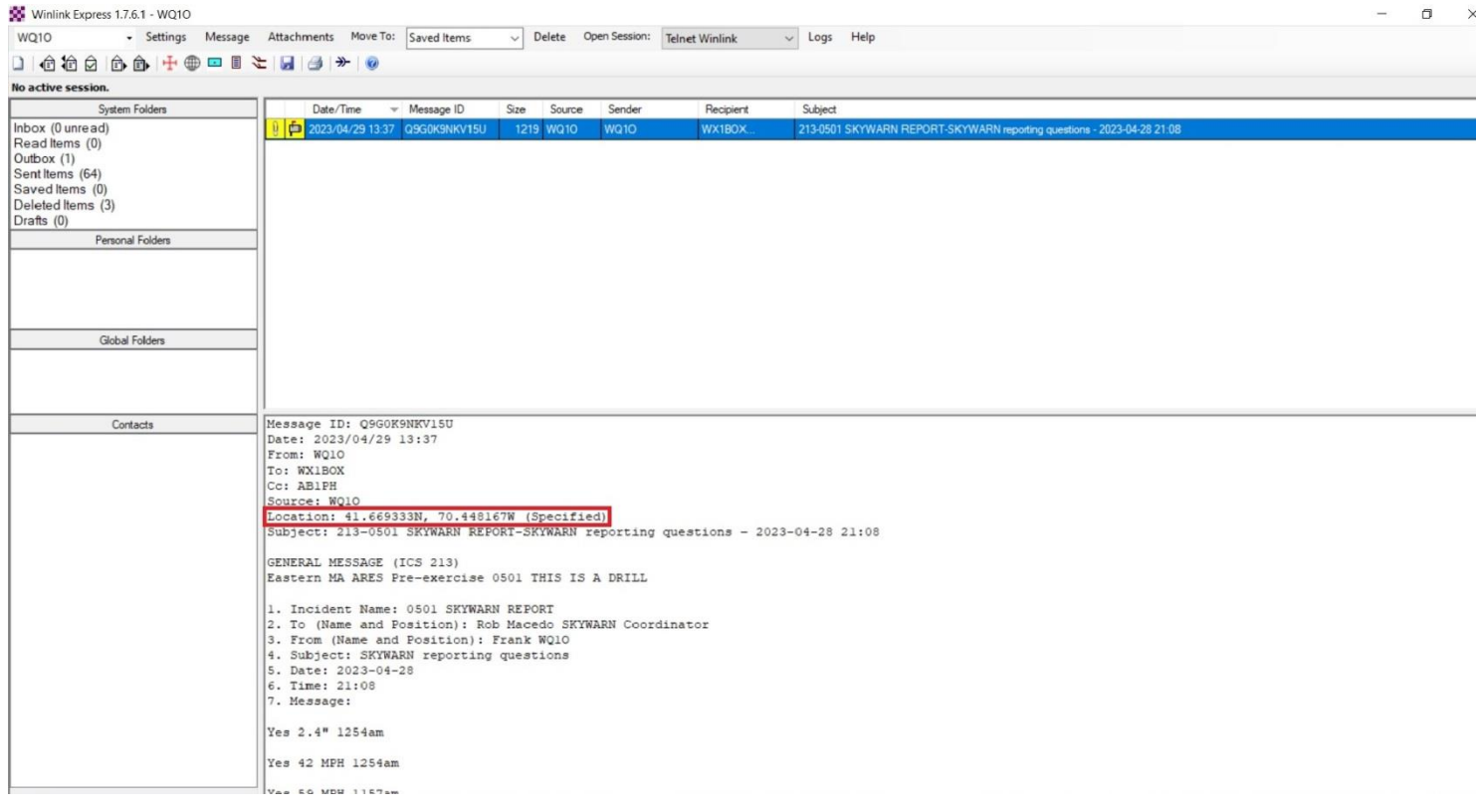

### **RMS stations**

<span id="page-11-0"></span>You can find a local/regional RMS station list at [http://n1xtb.net/EMA\\_packet\\_map.html](http://n1xtb.net/EMA_packet_map.html)

Additional maps and info can also be found at<https://winlink.org/RMSChannels>